# Come risolvere i problemi relativi alla registrazione parziale di MRA ٦

## Sommario

Introduzione **Premesse** Informazioni sulla registrazione parziale di un dispositivo Registrazione telefono SIP con più linee Risoluzione dei problemi Procedura di risoluzione dei problemi opzionale Configura allarme RTMT Richiesta di miglioramento

## Introduzione

In questo documento viene descritto come risolvere i problemi relativi al protocollo SIP (Partial Registered Session Initiation Protocol) Phone su dispositivo MRA (Mobile and Remote Access), perché si verificano e come identificarli.

## Premesse

### Informazioni sulla registrazione parziale di un dispositivo

Parzialmente registrato significa che non tutte le linee su un telefono SIP sono state registrate. Questo problema può essere causato da diversi motivi, ad esempio modelli di pulsante di linea, mancata corrispondenza dell'elenco di identità attendibili o dell'elenco di certificati attendibili (ITL/CTL), dimensioni dei messaggi SIP, keep-alive e così via.

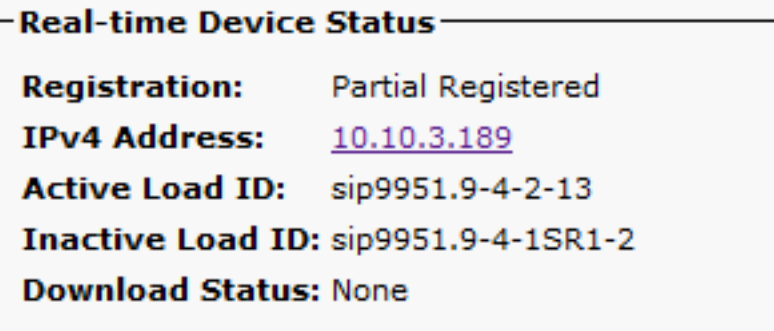

### Registrazione telefono SIP con più linee

Il primo registro da un endpoint con più righe contiene tutte le righe SIP configurate per registrare tutte le righe.

In questo modo si prevede di visualizzare i messaggi REGISTER (Keep-alive) ogni 120 secondi (in realtà 115 secondi, ossia 120 meno il valore delta configurato nel profilo SIP, che per impostazione predefinita è 5 secondi). In questo caso, il telefono invia keep-alive ogni 15 secondi, come mostrato nell'immagine:

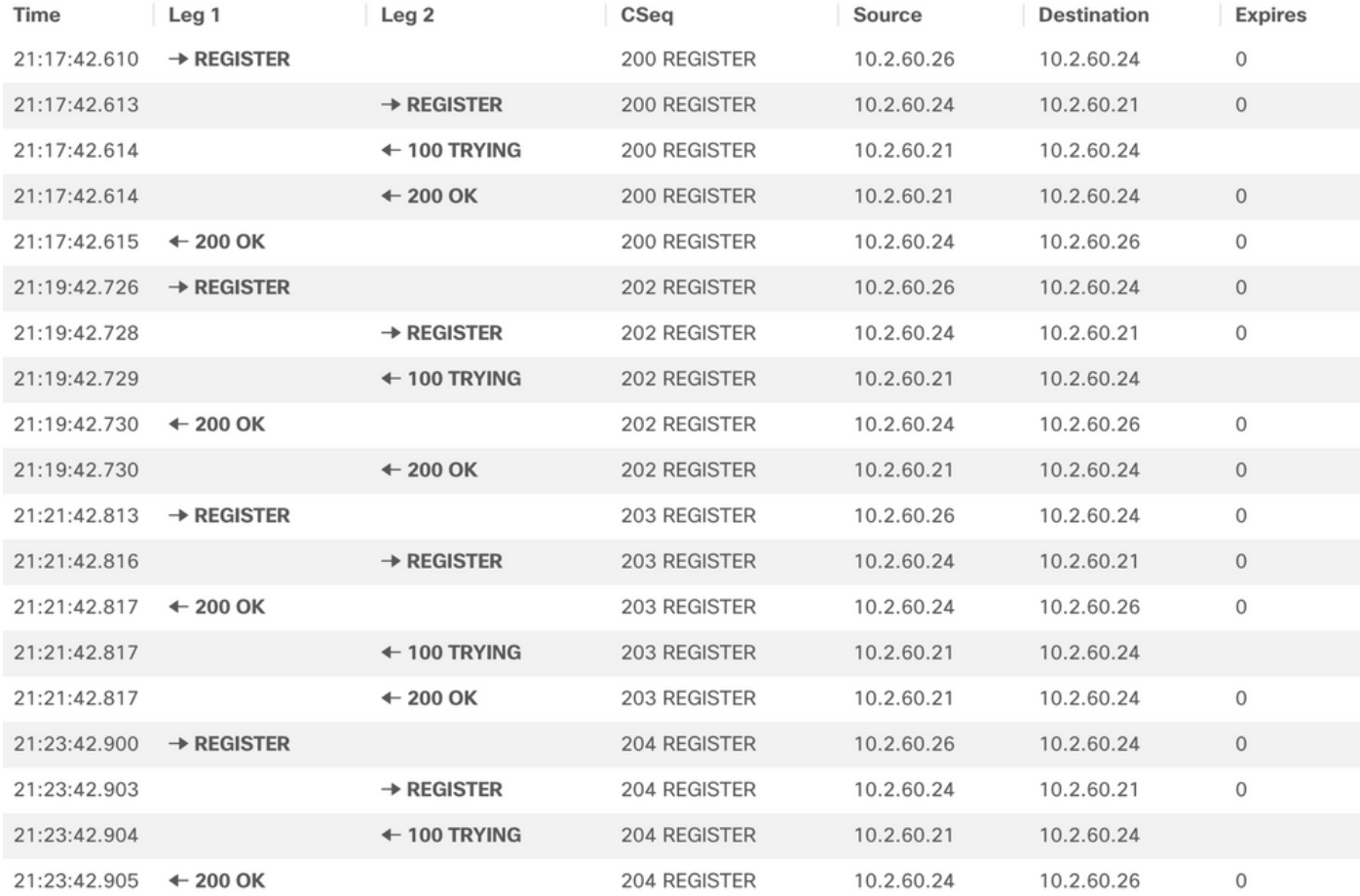

Nel primo messaggio di REGISTRAZIONE, il telefono SIP invia ulteriori dettagli nella sezione Content-Type del Session Description Protocol (SDP), come mostrato nell'immagine seguente:

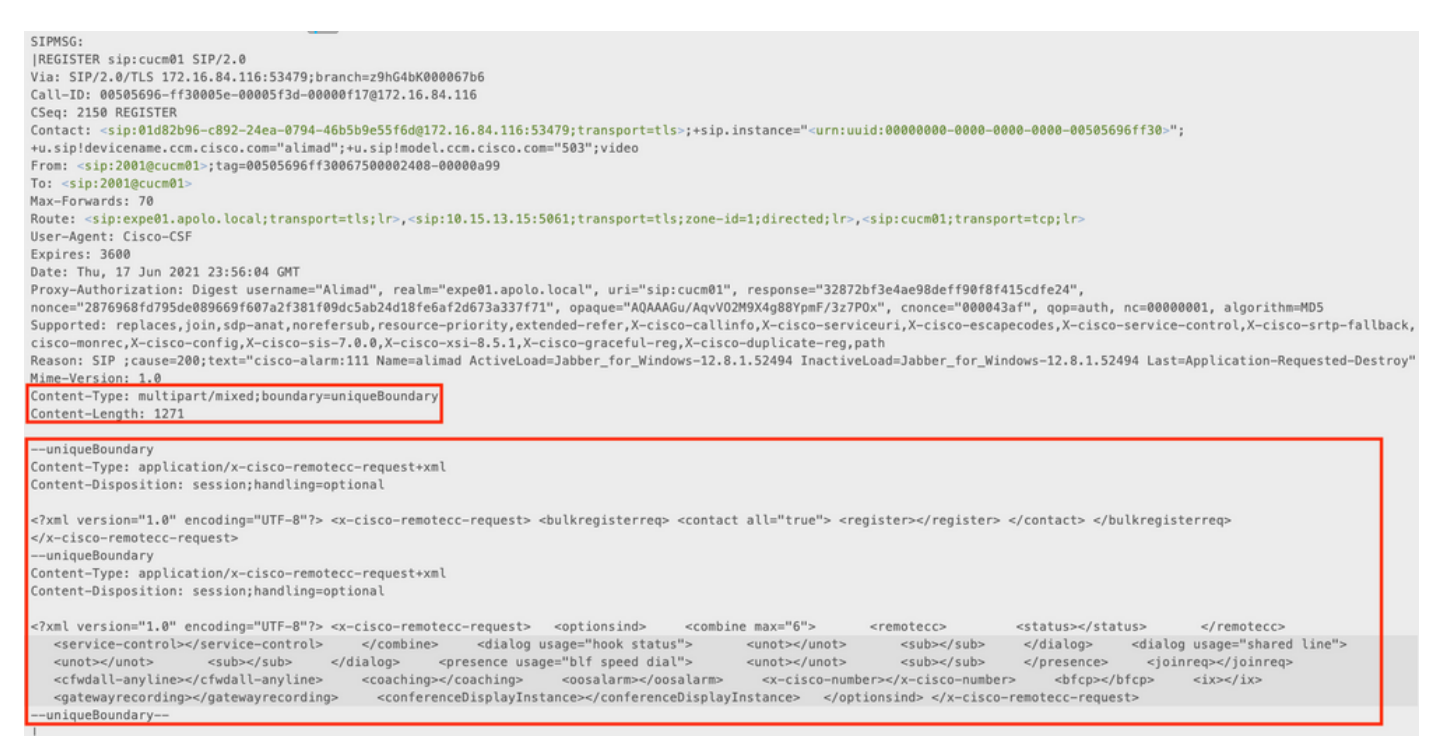

I successivi messaggi REGISTER non contengono ulteriori informazioni Content-Type.

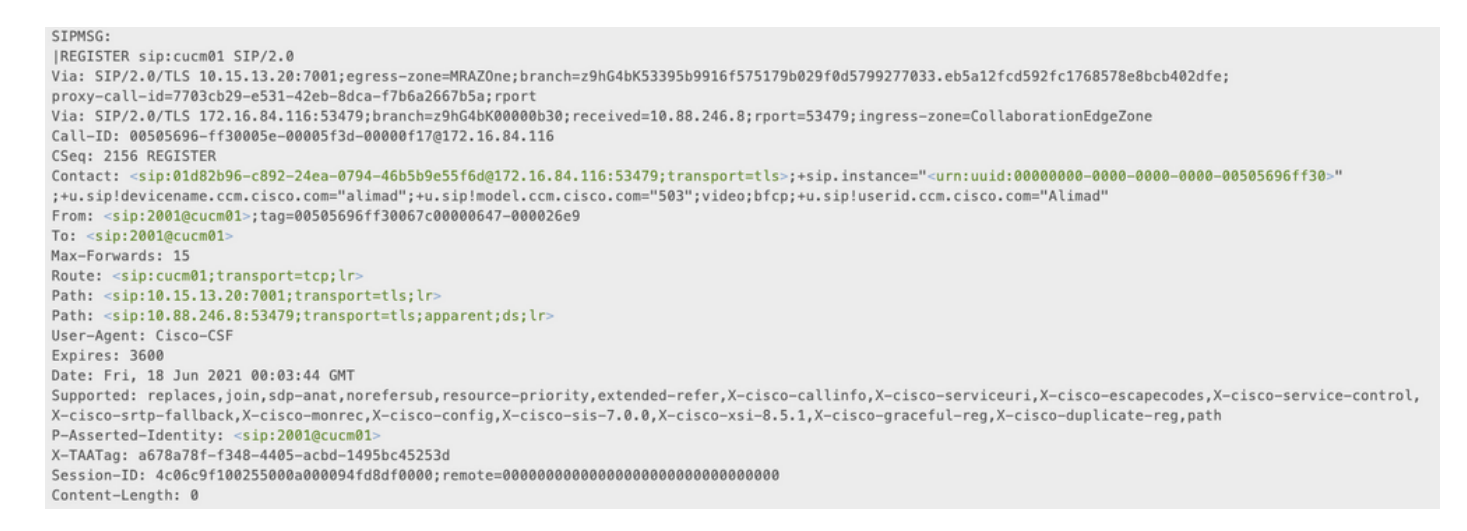

In sintesi, quando un endpoint connesso tramite MRA ha più righe configurate e un messaggio SIP keep-Alive arriva a Cisco Unified Communications Manager (CUCM) troppo tardi, tale CUCM ha già cancellato la registrazione (ha annullato la registrazione del dispositivo), quando arriva il messaggio keep-Alive, CUCM registra nuovamente il dispositivo ma solo la riga principale, poiché questo è tutto ciò che è presente nel messaggio di registro.

Ci sono anche altri scenari quando il telefono si connette su MRA dove questo problema può verificarsi Se la connessione TCP (Transmission Control Protocol) tra Expressway-C e CUCM, il telefono SIP non viene registrato dal punto di vista CUCM, ma il telefono non lo sa e invia un registro Keep Alive invece di un registro Completo, che provoca il comportamento **Partial Registration**.

## Risoluzione dei problemi

Raccogli i file di log successivi:

- Log di diagnostica Expressway C ed E. [Download dei log di diagnostica Expressway e delle](https://video.cisco.com/video/5810050375001) [acquisizioni pacchetti](https://video.cisco.com/video/5810050375001) [| Cisco Virtual Events](https://video.cisco.com/video/5810050375001)

- Tracce CUCM. [Unified Communications Manager Raccolta tracce RTMT](https://video.cisco.com/video/6039539294001) [| Cisco Virtual Events](https://video.cisco.com/video/6039539294001)
	- Gestione chiamate
	- Registri di sistema e delle applicazioni del Visualizzatore eventi.

#### - IP Phone PRT. [Come raccogliere un file PRT dell'endpoint Collaboration con telefoni Cisco 78XX](/content/en/us/support/docs/collaboration-endpoints/ip-phone-8800-series/200770-How-to-Collect-a-Collaboration-Endpoint.html) [e 88XX - Cisco](/content/en/us/support/docs/collaboration-endpoints/ip-phone-8800-series/200770-How-to-Collect-a-Collaboration-Endpoint.html)

I registri di Expressway, vengono acquisiti in tempo reale, non è possibile sapere quando è opportuno avviare/arrestare i registri di diagnostica, quindi nel caso si desideri esaminare le informazioni sopra indicate, è possibile seguire la procedura seguente:

#### Procedura di risoluzione dei problemi opzionale

Èpossibile impostare gli allarmi con Real-Time Monitoring Tool (RTMT). L'idea è quella di acquisire i registri da Expressways con Windows Secure Copy (WinSCP) subito dopo la ricezione dell'avviso e-mail dallo strumento RTMT.

#### Configura allarme RTMT

Èpossibile creare un allarme con lo strumento RTMT, che invia un'e-mail, una volta che un telefono SIP è in stato Partial Registered, al fine di implementare l'allarme seguire i passi successivi:

- 1. Aprire lo strumento RTMT e selezionare Prestazioni > Prestazioni. Quindi, selezionare Cisco CallManager e cercare PartialRegisteredPhone.
- 2. Quindi fare clic con il pulsante destro del mouse e selezionare **Set Alert/Properties.**<br>Elle System Voice/Video AnalysisManager IM and Presence Edit Window Application Help

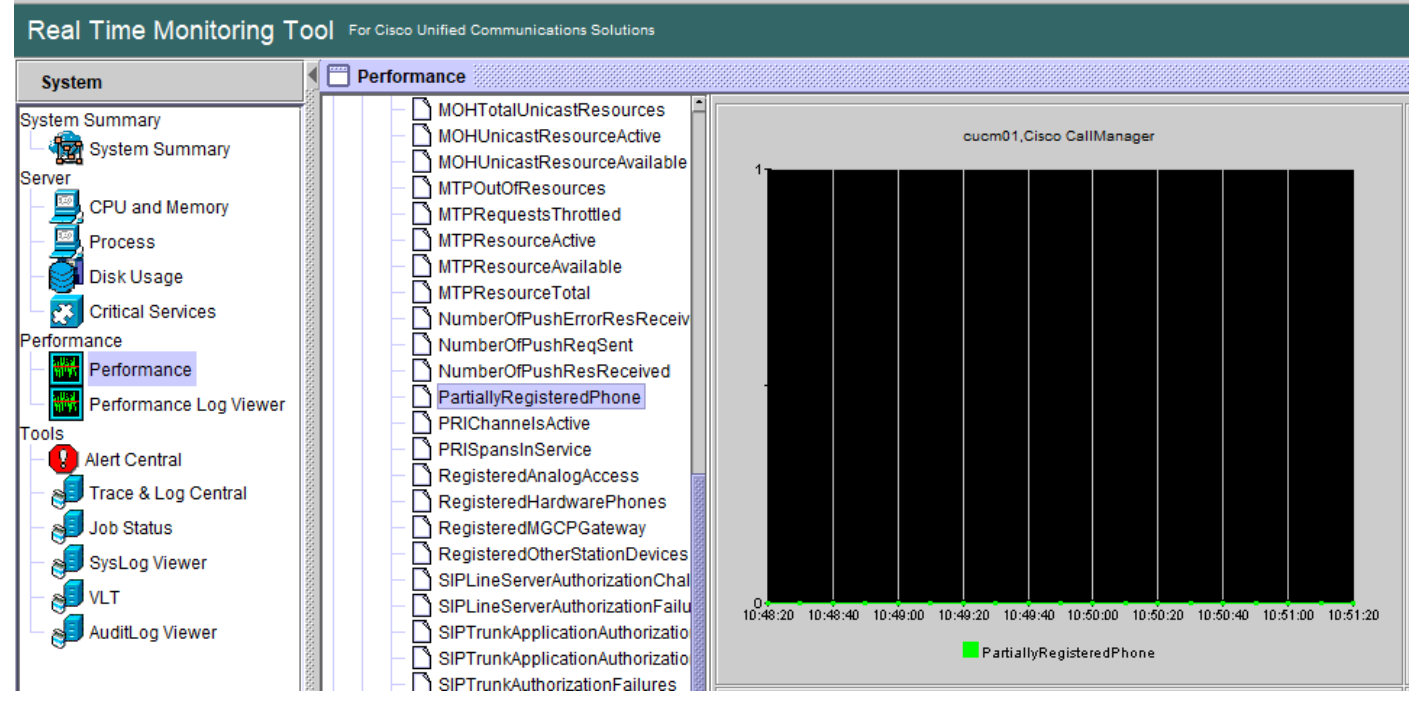

- 3. Selezionare Attiva avviso e impostare Gravità come Critica.
- 4. In Configurazione soglia selezionare Valore, quindi impostare Su come 1.
- 5. Selezionare l'opzione Enable Email (Abilita posta elettronica).
- 6. In **Azione trigger avviso** selezionare **Configura, Aggiungi** e impostare un nuovo nome per l'elenco di azioni. In questo esempio il nome è e-mail.
- 7. Aggiungi l'indirizzo di posta elettronica per gli alert da ricevere.
- 8. Selezionare Salva.

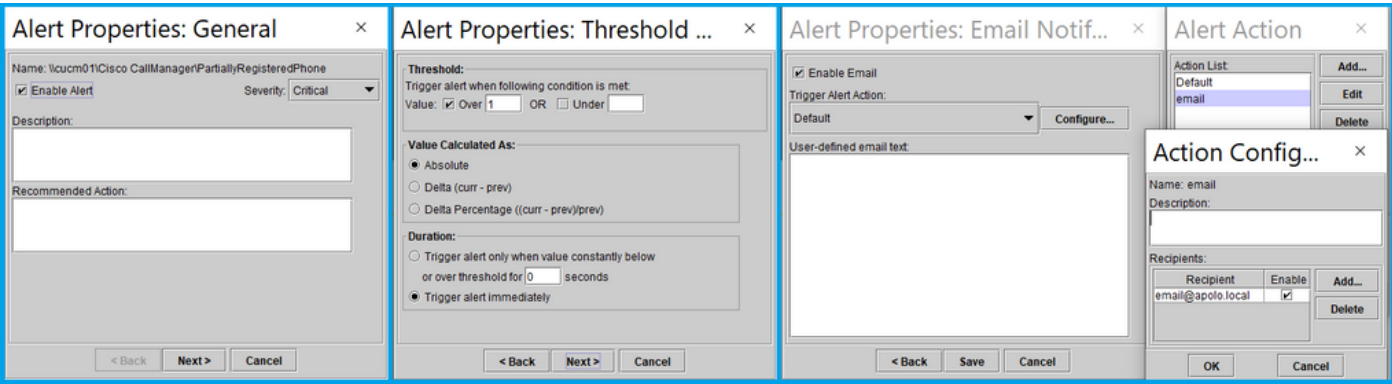

Una volta ricevuto un avviso dallo strumento RTMT, è possibile passare ai server Expressways e seguire la procedura seguente:

- 1. Aprire WinSCP, accedere a Expressway C ed E, con indirizzo IP o nome di dominio completo (FQDN) e credenziali radice.
- 2. Passare a /mnt/harddisk/log/.
- 3. Scarica file importanti: registro\_retemessaggilog\_sviluppatore

L'utilizzo di Expressways può sovrascrivere le informazioni sui file di log molto velocemente, assicurarsi di ottenere i file con il timestamp corretto.

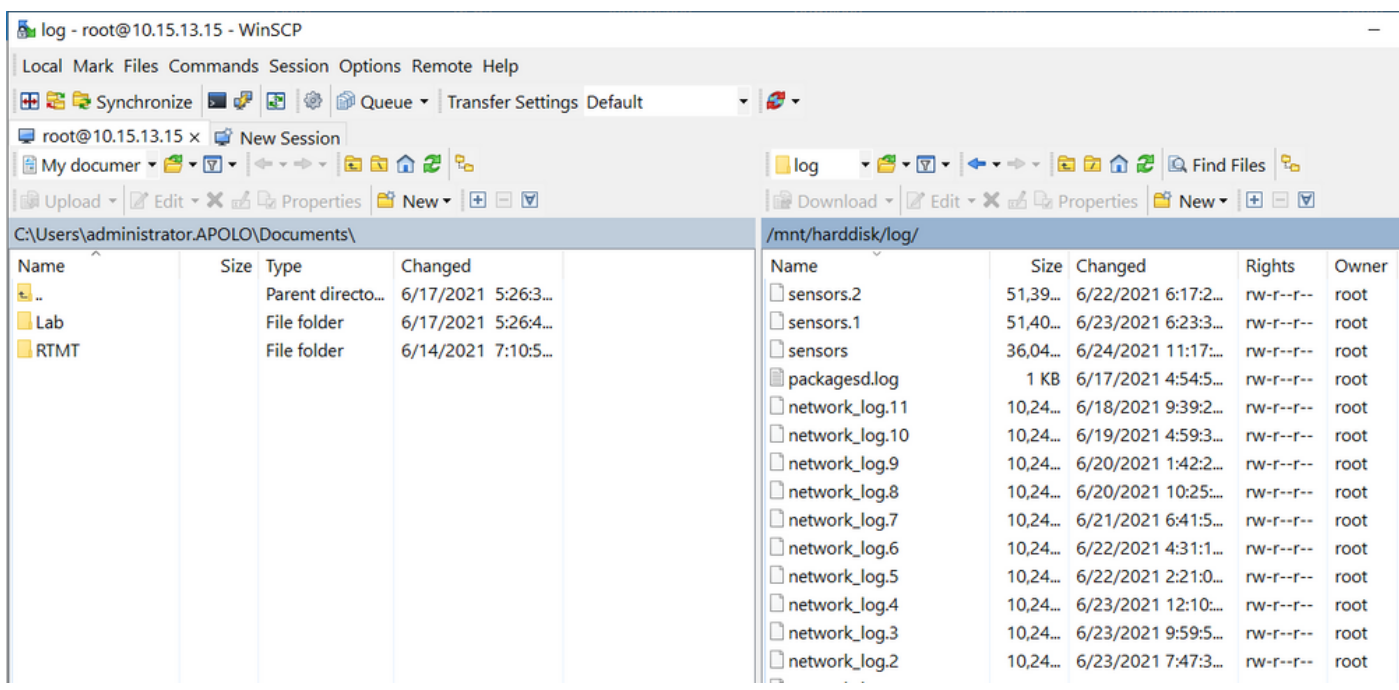

Con le informazioni incluse nel file network\_log, è possibile determinare se i messaggi REGISTER raggiungono i server CUCM in tempo e se dopo un qualsiasi problema, IP Phone invia il messaggio REGISTER con una o tutte le righe per registrarsi nuovamente.

#### **Richiesta di miglioramento**

Al momento CUCM non è in grado di notificare i telefoni SIP parzialmente registrati. È già stato aperto un miglioramento per consentire a CUCM di notificare: [CSCvw49110.](https://bst.cloudapps.cisco.com/bugsearch/bug/CSCvw49110)

Come indicato nella richiesta di miglioramento, la soluzione è:

- Reimpostare il punto finale per forzare la registrazione di tutte le linee.
- $\bullet$  Inoltre, aumentare il valore  $\textsf{Timer}$  Register Delta nel profilo SIP su CUCM a 20 (il valore predefinito è 5) per tollerare un maggiore ritardo e diminuire la probabilità che questo si verifichi.